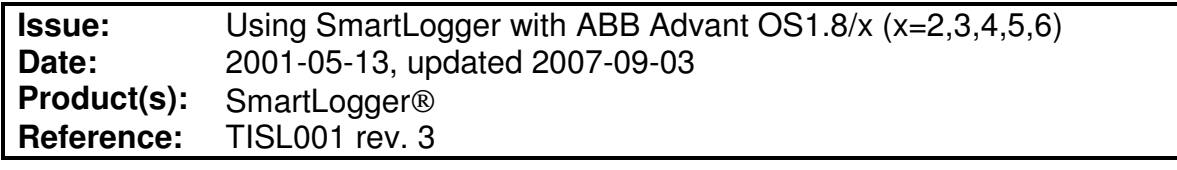

This document is valid for SmartLogger 3.3 installations and Advant OS 1.8/x (x=2,3,4,5,6)

The standard templates enclosed in the SmartLogger package are valid for ABB Advant OS1.6 through OS1.8/1 systems only. From 1.8/2 ABB has changed the event layout, and introduced some minor errors, which unfortunately affects the SmartLogger event logging.

Problems introduced in ABB Advant OS1.8/2:

- System alarms have different layout compared to normal events and alarms.
- Some standard event texts overwrite the year component of the timestamp.

To solve these problems an Advant OS fix with corresponding SmartLogger template that has been produced. This fix and template also makes it possible to log the process section and priority for each event.

## **Installation of Advant OS fix and SmartLogger template**

To install the fix and the template do the following:

- 1. Download the Advant OS1.8 fix (zip file) from the download section on the website www.smartlogger.dk. The zip file contains these files:
	- TISL001r3.pdf This document
	- AdvantOS18\_2\Advant18\_2\_color.tpl SmartLogger template for OS1.8/2
	-
	- AdvantOS18 4\Advant18 4 Color.tpl SmartLogger template for OS1.8/4
	-
	-

• AdvantOS18\_2\dcPrinterDescrProc.sv Event configuration file for Advant OS1.8/4

- AdvantOS18 4\dcPrinterDescrProc.sv Event configuration file for Advant OS1.8/4
- AdvantOS18 4\dcPrinterDescrSys.sv Cfg. file for Advant OS1.8/4 system alarms
- 2. Transfer the proper dcPrinterDescrProc.sv file (and dcPrinterDescrSys.sv if 1.8/4) to the Advant OS in question. The file can be transferred using ftp or similar tool and must be placed in the following directory on the Advant OS:

/products/data/customer/OS/config

Make sure that the file permissions are "r--r--r--".

AdvantOS18\_2 files are valid for OS1.8/3 and 1.8/3 AdvantOS18\_4 files are valid for OS1.8/4, 1.8/5 and 1.8/6

The new configuration file will **only** affect the output to the event printer, not other parts of the alarm and event handling in the Operator Station. A Station Restart (not Function Restart) must be executed on Advant OS before the change takes effect <sup>Note 1</sup>.

## SmartLogger

3. Copy the corresponding Advant18\_x\_color.tpl to the SmartLogger's template library. If the default destination was used when installing the SmartLogger, then the destination directory would be:

C:\Program Files\SmartLogger\Templates

- 4. Configure the SmartLogger to use the new template. This is done from the Port Setup dialog in the SmartLogger.
- Note 1) To uninstall the Advant OS fix, simply rename or delete the dcPrinterDescrProc.sv file and perform a Station Restart.